# *В ПОМОЩЬ УЧИТЕЛЮ РУБРИКА ОСНОВЫ ВИЗУАЛЬНОГО ПРОГРАММИРОВАНИЯ В СРЕДЕ VISUAL BASIC Практическая работа*

## *О. О. Харчук*

**Тема.** Основы визуального программирования в среде Visual Basic. Использование таймеров. Создание программы проверки правильности введенного пароля

**Цель:** формировать умения работать в среде программирования, создавать проект и налаживать его, реализовывать проекты с использованием таймеров, редактировать код обработчиков событий, использовать среду программирования для создания проектов, создавать проект для собственного использования.

#### **Теоретический материал**

Инструмент *Timer (Таймер)* даёт возможность создавать события с интервалами, заданными пользователем.

Таймер можно выбрать среди компонентов на панели <sup>3</sup> Ттег элементов. Он всегда невидим,

но очень необходим. Одновременно можно использовать всего около 30 таймеров.

# *Свойства Таймера:*

*Enabled* — False (по умолчанию) признак активности таймера (включен или выключен).

*Interval* — 100 (промежуток времени в миллисекундах, через который таймер срабатывает, если он включен). Значение 1000 значит, что период представляет 1 секунду.

**Примечание.** Чем чаще срабатывает таймер, тем больше времени использует процессор на отзыв события, что может снизить общую производительность. Не устанавливайте значения интервала ниже необходимой частоты.

При использовании таймера событие **\_Tick**  применяют для опроса событий или отображения рисунка на экране в течение заданного промежутка времени.

# **Практическая работа**

Создадим программу Цифровые часы.

1. В меню *File (Файл)* выбрать команду *New Project (Создать проект)*, потом щёлкнуть на кнопке *ОК*.

- 2. Уменьшить размер окна формы. Часы не должны занимать слишком много места на экране.
- 3. Щёлкнуть на кнопке управления *Timer (Таймер)* на панели управления.
- 4. Создать в левой части формы объект типа таймер.
- 5. Щёлкнуть на кнопке управления *Label (Подписи)* на панели инструментов.
- 6. Создать поле внутри формы, чтобы оно заполнило почти всю форму.

Вы будете использовать поле *Label* для отображения времени. Ваша форма должна выглядеть так, как изображено на *рис. 1*.

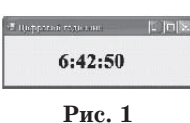

7. Задать следующие свойства объектам:

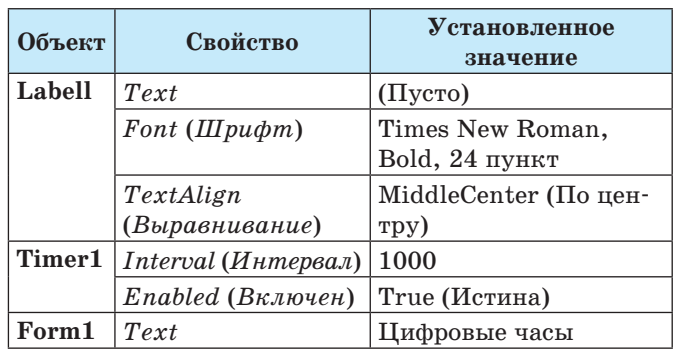

- 8. Дважды щёлкнуть на объекте «таймер» в форме. В окне появится текст процедуры **Timer1 \_Tick**.
- 9. Ввести код программы:

**Private Sub** *Timer1\_Tick(ByVal Sender* **As** *Object, ByVal e* **As** *EventArgs) Handles Timer1.Tick*

*Label1.Text = TimeOfDay* **End Sub**

Данный оператор считывает системное время и присваивает его значение свойству text объекта Label1. В программе нужен только один оператор, поскольку значение свойства Interval (Интервал) мы установили в окне Свойства. Всем остальным будет управлять таймер. 10. Запустить программу на выполнение.

На экране появятся часы, как изображено на рисунке 1.

- 11. Понаблюдать некоторое время за показаниями часов. Visual Basic возобновляет показания часов ежесекундно.
- 12. Щёлкнуть на кнопке Close (Закрыть) в заголовке, чтобы завершить работу часов.
- 13. Сохранить проект и сохранить форму и проект под именем DigitalClock.

Программа очень удобна, потому вы можете откомпилировать программу DigitalClock в выполняемый файл, чтобы запускать её в дальнейшем, работая на своём компьютере. По желанию дополните её собственными художественными эффектами, текстом и цветом.

#### Творческая работа

Создать программу, которая проверяет правильность пароля, имеет счётчик обратного времени и по истечении времени выдаёт соответствующее сообщение и завершает работу. Результатом работы программы должны быть такие окна:

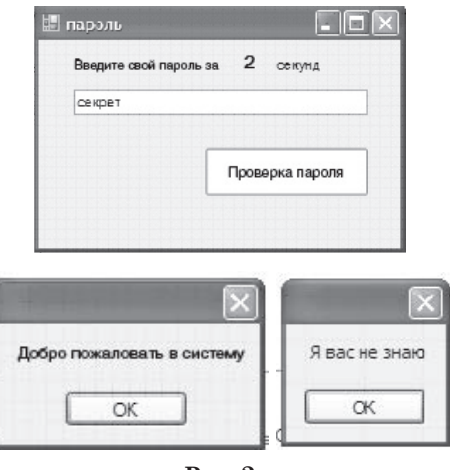

#### $P$ ис.  $2$

## Инструкция к работе

1. На форме размещаем следующие объекты и устанавливаем их свойства согласно таблице:

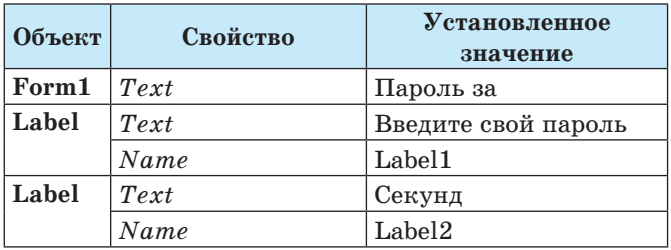

Label  $Text$  $15$ Name Secund Timer Name Timer1  $Enabled$   $(B_{K,1}$ *by* $ee$ <sup>1</sup>) True (Истина) Interval (Интер-1000  $\epsilon a\bar{x}$ **Button**  $Text$ Проверка пароля Name Button1

#### 2. Вводим программный код:

Public Class Form1 Dim T1 As Double Private Sub Form1\_Load(ByVal sender As

```
System. Object, ByVal e As System.
  EventArgs) Handles MyBase.Load
T1 = TimeOfDay.ToOADate()
```
End Sub

Sub Timer1 Tick(ByVal Sender As Object, ByVal e As EventArgs) Handles Timer1.Tick  $second.Text = Str(15 - ((Second/TimeOfDay))$ 

+ Minute(TimeOfDay) \* 60) - (Second(Date.  $FromOADate(T1)) + Minute(Date.$ 

 $FromOADate(T1)) * 60))$ 

If Val(secund.Text)> 0 Then

If  $Val(secund.Text) = 0$  Then

MessageBox.Show(«Время работы исчерпано»!)

 $Timer1. Enabled = False$ 

End If Else: End

End Tf

```
End Sub
```
Private Sub Button1\_Click(ByVal sender As System. Object, ByVal e As System. EventArgs) Handles Button1.Click If  $TextBox1.Text = «cekper»$  Then Timer1.Enabled = False MessageBox.Show(«Добро пожаловать в систему») End Else: MessageBox. Show («Я вас не знаю»)

- End Tf
- End Sub End Class

Контрольные вопросы

- 1. На какой закладке расположен компонент Timer?
- 2. Каковы свойства компонента Timer?

Задание для самостоятельного решения. Создать программу Персональный будильник.

#### Литература.

1. Сафронов И. К. Visual Basic в задачах и примерах.  $-$ СПб.: ВНV, 2009.

**ИЗДАТЕЛЬСКАЯ ТРУППА «ОСНОВА»**